# Parental controls guide

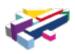

#### **Parental Controls information**

#### Type of guide

Entertainment & Search engines

#### **Features and Benefits**

All 4 Parental Controls allows you to set a PIN on your account to restrict access to content. You can set a PIN on one or two levels: All rated content (16+ years of age only) or 18 rated content only (18+ years of age only). Age ratings are set by the BBFC.

#### What specific content can I restrict?

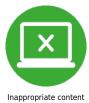

#### mappropriate content

#### What do I need?

A username and password for your All 4 account.

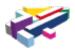

## Step by step guide

1

Go to www.channel4.com and select "Sign in to My4".

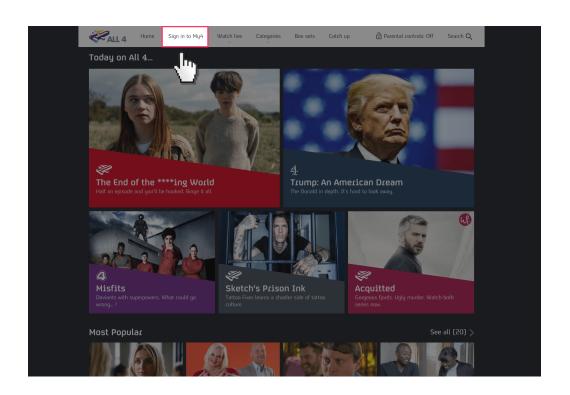

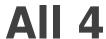

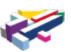

If you have registered an account, then enter your Email address and account Password.

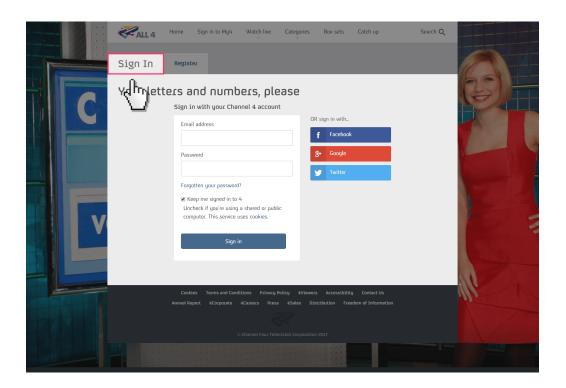

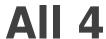

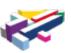

If you have not registered an account then select "Register" and enter your details to create an account.

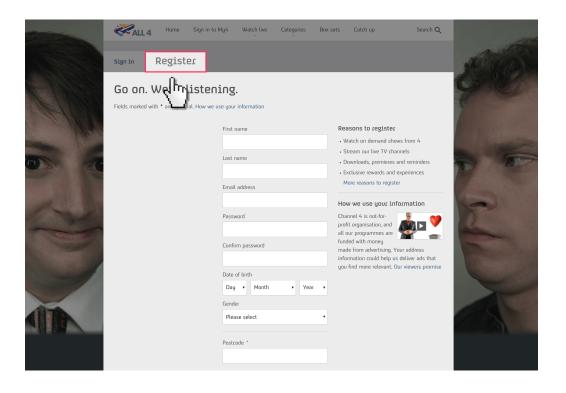

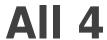

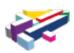

Once signed in select "Parental Controls".

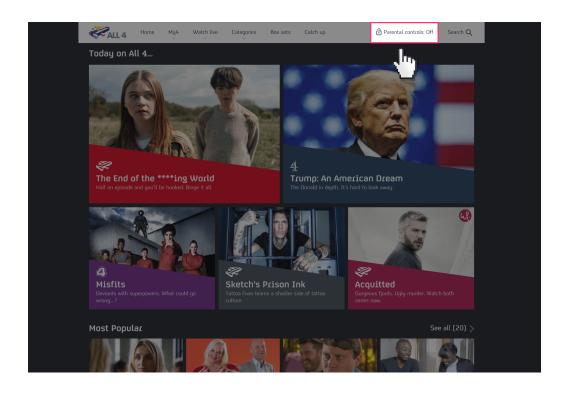

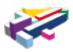

#### Step by step guide

5 Select to set a PIN for 16+ or 18+ content.

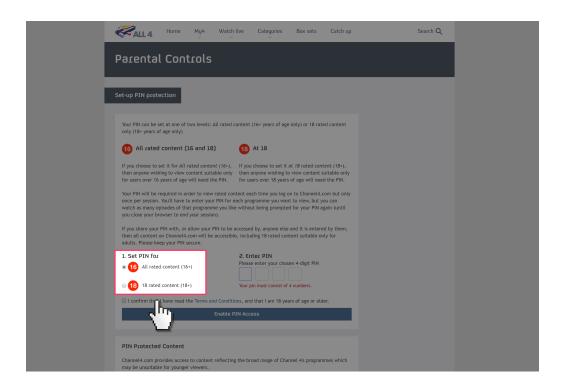

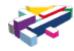

#### Step by step guide

Enter a 4-digit PIN that you will need to use to access content above the age rating you have selected.

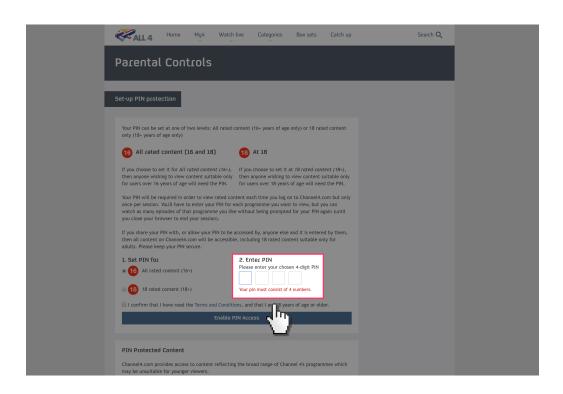

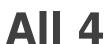

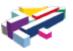

Confirm the Terms and Conditions and then Enable PIN Access.

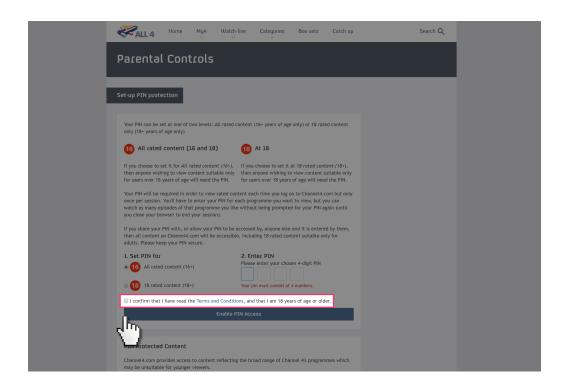

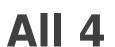

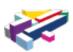

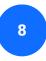

You have now enabled your PIN.

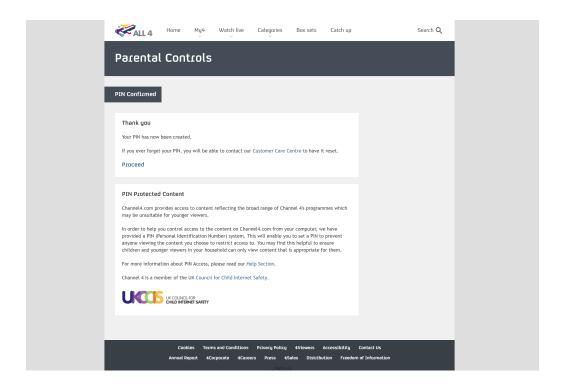